Erledigt DSDT Patch (Broadcom WLAN/BT BCM4 Hilfe benötigt

Beitrag von suiciety2k vom 23. Februar 2018, 16:56

Hallo zusammen,

Ich habe einen Giada i57-B6000 als Hackintosh im Einsatz, bei dem ich vo WiFi und USB BT Dongle Broadcom gegen eine 2-in-1 Broadcom BCM4 (Airdrop und schon praktischer im Wohnzimmer).

Meine DSDT, die ich im Einsatz habe (siehe Clover Ordner) ist jenseit perfekt, aber mit der Atheros (inkl. Atheros Kext im /L/E) USB Dongle Hacky problemlos in den Sleep.

Via Clover k2p war es mir nicht möglich die Broadcom überhaupt ans Laufer die Device-ID in den Apple System Kexten so nicht vorgesehen ist. Also habe ich "dreckig" die zwei System-Kexte für WiFi und BT gesichert): Dev-ID "43B1" für WLAN hinzugefügt, und beim BT Kext Vendor- und I hinzugefügt.

Die Karte wird erkannt, alles läuft problemlos - bis auf den Sleep Mode mit d

Die DSDT konnte ich mit unterschiedlichen Patches (Toleda, Pjalm) für die Syntaxfehler kompilierendaher der Dirty Hack mit den system Kexten...

Die BCM liegt auf RP03. Ich hatte auch via DSDT den Weg in Richtung A auch mit Kompilierungsfehler.

Könnte bitte jemand mir entweder einen passenden Schnipsel für die DSDT e

... oder alternativ auch gerne einbauen.

Ich schicke mein EFI Ordner mit, da ist auch die DSDT enthalten die habe...

Im ACPI-Clover-Zip sind alle Varianten der DSDTs enthalten (origin, disa "mod"-Stadien)

Ich habe mich an AI6042 FAQ für 8er Serien entlanggehangelt (alle Patches, kein GLAN und Audio eingetragen)...

IOReg-Auszug und Screenshots sind ebenfalls anbei...

Ich würde gerne schaffen, dass der Rechner wieder mit neuer WLAN/ meine System-Kexte die "Vanilla" sind.

Danke für den Support

Beitrag von Harper Lewis vom 23. Februar 2018, 17:00

Warum nutzt du Frake PCIID.kee xFtakePCIID\_Broadcom\_WiFi.kext? Das funktion prima mit beiden Kexts in der EFI.

Nachtrag: Mit ziemlicher Sicherheit wirst du auch den fvco-Patch benötigen.

Beitrag von suiciety2k vom 23. Februar 2018, 17:24

FVCO Patch ist drin (und alles anderen BCM Sierra Patches auch ;)) config.plist FakePCIID für Broadcom hat leider nicht für die Erkennung der Karte gel als erstes getestet. \*hätte ich noch dazuschreiben sollen\* - sonst hät angefangen zu graben. lch wollte aber sicherstellen, dass die Karte 100% intakt ist (daher: Zwangsa

Beitrag von SirusX vom 23. Februar 2018, 17:51

Bin gerade auch am verzweifeln unter Sierra mit einer BCM94352Z bekomm zum laufen nur BT geht findet kein Wlan unter Windows läuft sie Einwandfrei.

Beitrag von suiciety2k vom 23. Februar 2018, 18:03

Ja, kenn ich... Soll ich nachschauen, welche beiden Kexte ich modifiziert habe? Das war zumindest bis zur finalen Abhilfe die Möglichkeit erstmal die Karte

Oder magst du selber noch suchen? Ich bin 30 Minuten wieder am Rechner und könnte gucken...

Beitrag von SirusX vom 23. Februar 2018, 18:11

Wenn du diese dann zu verfügung stellen könntest wäre das echt nett von diese mal testen.

welche Kext muss denn Theoretisch geladen sein für Wlan... auch in SLE kri

Beitrag von Harper Lewis vom 23. Februar 2018, 18:51

So sieht das bei meiner DW1560 aus:

Ich benötige nur FakePCIID.kext + FakePCIID\_Broadcom\_WiFi.kext, den Patch für das Länderkürzel #a, da sonst nach dem Aufwachen aus dem Ruhe Netze nicht mehr angezeigt werden.

Beitrag von suiciety2k vom 23. Februar 2018, 18:59

Ja, so war in der Theorie auch mein Plan... Aber wie lautet ein Kölner Sprichwort: Jeder Hack is anders...

## [@Siru](https://www.hackintosh-forum.de/index.php/User/7629-SirusX/)sX

Magst du einen Screenshot vom DPCI Manger PCI schicken und einmal Ve für Bluetooth aus dem Systembericht?

Beitrag von SirusX vom 23. Februar 2018, 19:02

Ja ist so jetzt geht Wlan aber BT nicht mehr haha

EDIT: Läuft auf einmal hatte noch ein paar kexttopatch mehr drinne von d auf einma. Nun habe ich nur noch die FakePCIID etc drinne und die be Darkvoid nur BT geht jetzt nach dem Prozess nicht mehr vorher lief so B ganz komisch.

Beitrag von suiciety2k vom 23. Februar 2018, 20:12

Wie gesagt, ich hab auch nen Abend mit 40 Reboots hinter mir und hätte dingfest...

Und so lange lebe ich mit dem Dirty Hack, der leider nicht updatesicher ist...

Beitrag von SirusX vom 23. Februar 2018, 20:41

Ich werde hier mal weiter mit lesen viel Erfolg

Beitrag von al6042 vom 23. Februar 2018, 21:05

Was den DSDT-Patch angeht, musst du im IOReg das RPxx-Device finden, a anhängt und das darunter liegende "Device (PXSX)" komplett durch austauschen:

Code

```
1.Device (ARPT)
2.}
```

```
3.Name (_ADR, Zero) // _ADR: Address
  4. Name ( SUN, One) // SUN: Slot User Number
  5.Method (_DSM, 4, NotSerialized) // _DSM: Device-Specific Method
  6.}
  7.Store (Package (0x0C)
  8.{
 9."AAPL,slot-name", 
 10."AirPort", 
 11."name", 
 12."AirPort Extreme", 
 13."model", 
 14."Broadcom BCM4360 802.11 a/g/n/ac Wireless Network Adapter", 
 15."device_type", 
 16.Buffer (0x08)
 17.{
 18."AirPort"
 19.}, 
 20.
 21.
 22."compatible", 
 23."pci14e4,43a0", 
 24."built-in", 
 25.Buffer (One)
 26.{
 27.0x01 
 28.}
 29.}, Local0)
 30.DTGP (Arg0, Arg1, Arg2, Arg3, RefOf (Local0))
 31.Return (Local0)
 32.}
 33.}
Alles anzeigen
Durch den "compatible"-Eintrag wird dann auch der passende Kext geladen.
Achtung: beim Kompilieren werden ggf. Fehler auftreten, da der
verschiedenen Stellen noch abgefragt wird.
```
Einfach in den Error-Zeilen von "PXSX" zu "ARPT" ändern.

Beitrag von suiciety2k vom 23. Februar 2018, 21:20

Danke, und ich muss dann noch die 43a0 gegen meine 43b1 von der richtig?

Beitrag von al6042 vom 23. Februar 2018, 21:28

Das wäre Käse, weil damit der Start des Kexts wieder unterbunden wird. Deine ID ist nicht im Kext, die ID unter "compatible" schon...

Beitrag von suiciety2k vom 23. Februar 2018, 21:34

AHHH, ok... die 43a0 steht da drin, weil das eine von fünf IDs sind, die Apple im IO80 hat... ja das macht Sinn.

Junge, Junge ich hoffe das erste Lehrjahr für DSDT ist bald rum... ve Ausbildung ja nicht.

Dein Fix führte bei mir immer noch zu einem Syntax Error. Ich habe jetzt erst den Pjalm General auf mein RP03 angepasst, und dan durch deinen Schnipsel getauscht - so gab es keinen Compiler Error...

Beitrag von SirusX vom 23. Februar 2018, 21:37

Und läuft es nun ?

Beitrag von suiciety2k vom 23. Februar 2018, 21:44

ei sischa... da hat ja auch der Meister mal kurz unter die Arme gegriffen System ist wieder Vanilla (also beide modifizierten Kexte raus), WLAN wo sauber, Patche sind alle in Clover, Airdrop läuft... ... zumindest wenn ich das jetzt nach 5 Minuten schon beurteilen muss.

Sleep muss ich gleich testen...

Beitrag von SirusX vom 23. Februar 2018, 21:46

Es hast du denn jetzt genau drinne in Clover gucken ob ich das hin kriege m

Beitrag von suiciety2k vom 23. Februar 2018, 21:48

mir fällt es schwer die Frage aus dem Beitrag abzuleiten... Neolinguismus is

Beitrag von SirusX vom 23. Februar 2018, 21:50

Welche kexte du jetzt noch in der Efi hast und welche Clover patches ?

Beitrag von suiciety2k vom 23. Februar 2018, 21:57

hab nur mal eben Screenshots gemacht... die config.plist(s) mit den E vorhanden.

Hab leider noch zu viele Intel GPU Kexte drin - der DSDT fehlt es halt noch.

Beitrag von SirusX vom 23. Februar 2018, 22:01

wo Haste unten die error enträge her kexttopatch. Hast du High Sierra drauf ?

Beitrag von suiciety2k vom 23. Februar 2018, 22:17

Nein, ich bin mit Sierra unterwegs... und die PCI Error K2Ps si@calo boon 4 2 w aliesem Thread

### Nachtrag:

Leider geht der Sleep des Giada immer noch nicht (mehr) - seit dem Broadcom... dafür hab ich nun Airdrop - was ist jetzt besser? ... schöner wäre ja beides... gerade als Wohnzimmer Medienzentrale

Nachtrag 2: Sleep geht etwas länger (5 Sek), allerdings muss ich bei der Broadcom BT ist natürlich mein Apple Trackpad aus... Hmm... wo könnte ich den Fehler noch suchen

Beitrag von Harper Lewis vom 24. Februar 2018, 10:37

Guter Hinweis, ich bin jetzt auch ohne FakePCIID.kext und FakePCI unterwegs:

Beitrag von suiciety2k vom 24. Februar 2018, 10:47

Die FakePCIIDs loszuwerden ist mein übernächstes Ziel... Derzeit verzweifele ich noch ein wenig am nur 5-8 Sekunden andauernden "S Habe mal meine letzten beiden DSDTS angehängt. - DSDT mit Broadcom Eintrag - DSDT mit Broadcom und GLAN Wäre schön, wenn nochmal jemand drüberschauen kann, ob irgendwo noch Punkto "Sleep" benötigt wird...

... Und: Warum steht bei mir Google Chrome im IOReg in den USBHostResour Hab den Auszug mal angeängt

Beitrag von Harper Lewis vom 24. Februar 2018, 10:52

Was wirft das Log denn direkt nach dem missglückten Sleepmode aus?

log show --style syslog --last "1h" | fgrep "Wake reason"

Beitrag von suiciety2k vom 24. Februar 2018, 11:16

Jetzt bin ich gerade im Brüdo.der Rechner ist runtergefahren \*hätt ic angelassen" Ich schaue nach, wenn ich um 15:00 Uhr wieder zu Hause bin.

### Nachtrag:

Code

- 1.iMac-WZ:~ user\$ log show --style syslog --last "1h" | fgrep "Wake reason 2.2018-02-24 15:44:04.687077+0100 localhost kernel[0]: (AppleACP reason: EH02
- 3.2018-02-24 15:44:04.687080+0100 localhost kernel[0]: (AppleACI reason: EH02

so, das heißt im Klartext USB. Das kann nur das "Pseudo-Aufwachen-lassen" von meinem Drahtlos Logitech

ich lass ihn gleich nochmal etwas länger (nicht) schlafen so kann ich die Zeit besser verifizieren...

#### Nachtrag 2 (längerer "Sleep"):

Code

- 1.iMac-WZ:~ user\$ log show --style syslog --last "1h" | fgrep "Wake reason
- 2.2018-02-24 15:44:04.687077+0100 localhost kernel[0]: (AppleACP reason: EH02
- 3.2018-02-24 15:44:04.687080+0100 localhost kernel[0]: (AppleACI reason: EH02
- 4.2018-02-24 15:53:38.464622+0100 localhost kernel[0]: (AppleACI reason: EH02
- 5.2018-02-24 15:53:38.464625+0100 localhost kernel[0]: (AppleACF reason: EH02

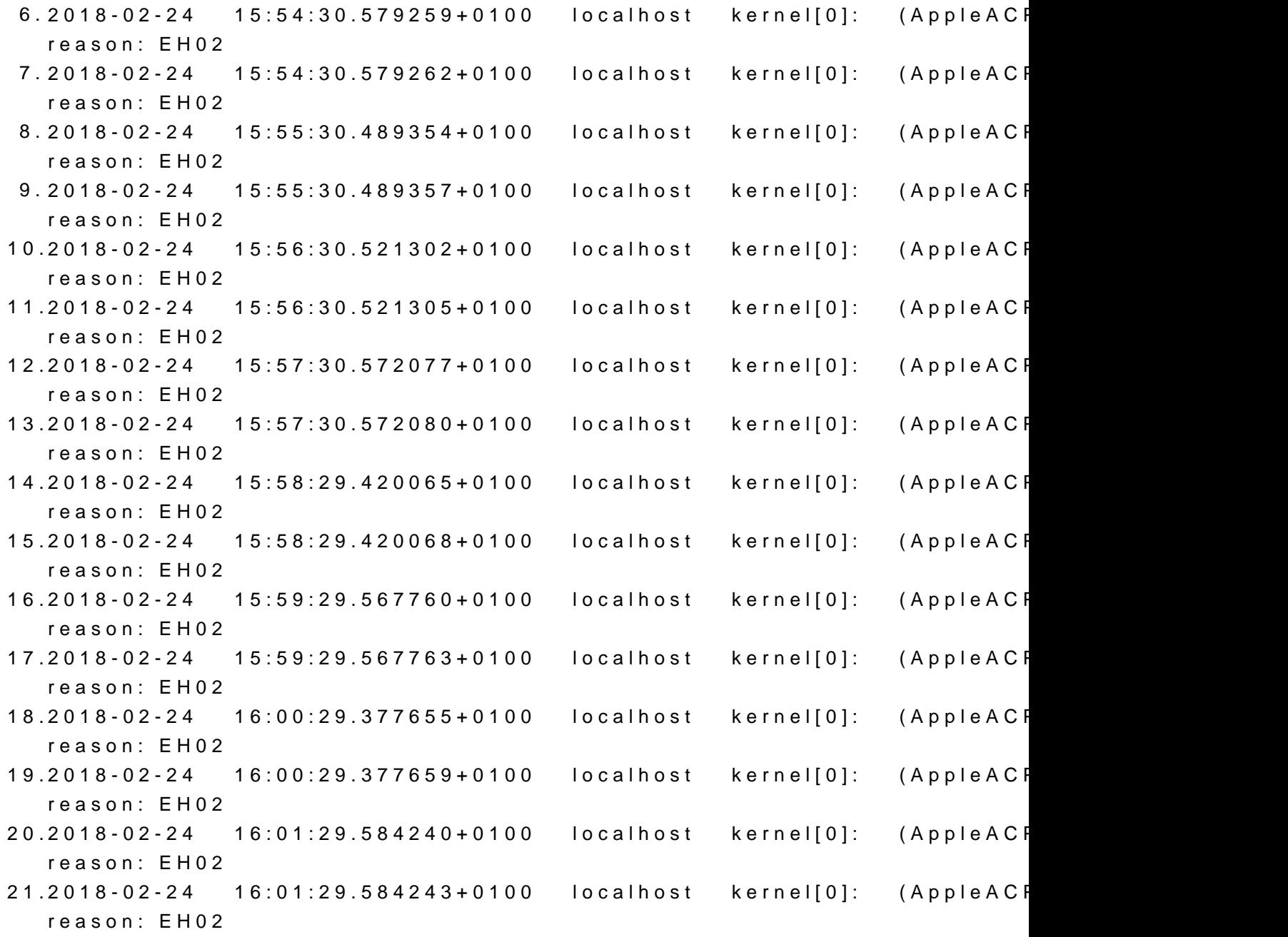

Alles anzeigen

Ja, wie vermutet USB weckt ihn gleich zu Beginn wieder auf... kann nur der Logitech Keyboard Dongle sein (den hatte der Rechner im Atheros Karte Zeiten), oder BT von der neuen BCM4352... BT läuft doch b USB, oder? Und BT schalte ich schon vor dem Schlafengehen händisch aus (BT deaktivie

#### Nachtrag 3:

Nachdem alternativ ich in Google Chrome den Schuldigen vermutet hatte IOReg bei den USB Geräten???), klammere ich dies von meiner Hardwarebeschleunigung in Chrome war aus, und der Browser komplett ge nächsten Sleep-Test. Hier noch ein Screenshot aus IOReg nach dem Google Chrome Test...

Ist es die Broadcom-Karte? Wie löse ich das Problem? Hat jemand Ideen? [@al60](https://www.hackintosh-forum.de/index.php/User/763-al6042/)42 pwr Methode via DSDT für die Broadcom? Oder reime ich mir hier etw

Beitrag von suiciety2k vom 25. Februar 2018, 14:51

Hallo zusammen,

Nach einer kleine Google Orgie und meiner Vermutung, dass sich das Prob Methode fixen lässt, bin ich auf folgende Lösung gestoßen.

[insanelymac - a guide on fixing](http://www.insanelymac.com/forum/topic/306737-a-guide-on-fixing-sleep-issues/) sleep issues

Ich habe mich mit der Terminal log Ausgabe der Wake Reasons durch d durchgehangelt

Code

1.log show --style syslog --last "1h" | fgrep "Wake reason"

PRW in der DSDT

```
Jeder Grund für das Aufwachen bzw. Unterbrechung des Sleep Mode ist e
_SB.PCI0
In meinem Fall am Beispiel EHC2:
Vorher:
Code
 1.Method (_PRW, 0, NotSerialized) // _PRW: Power Resources for Wake
 2.}
 3.Return (GPRW (0x6D, 0x04))
 4.}
Nachher:
Code
 1.Method (_PRW, 0, NotSerialized) // _PRW: Power Resources for Wake
 2.\}3.Return (GPRW (0x09, 0x04))
 4.}
Laut Autor von dem InsanelyMac posting, scheint es in einer unbehan
Werte für GPRW zu geben, die korrigiert werten sollten:
```
GPRW sollte immer die Werte 0x09 und 0x04 zurückgeben.

Ist dies nicht der Fall bedarf es einer Korrektur.

Ich habe nach und nach alle Devices im Hinblick auf \_PWR gefixt - jewei DSDT getauscht und das log via Terminal kontrolliert.

Das Ergebnis: Der Sleep Mode läuft ohne Unterbrechung

Der Nachteil:

Über meine kabellosen Endgeräte (BT Tastatur, Apple Trackpad und Logite eigenem Dongle) lässt sich der Rechner nicht mehr mit der Leertaste wecken. Ein kurzer Druck auf den Power Button führt aber zum Erfolg (OHNE Reboot).

Damit könnte ich bis zu einer alternativen Lösung erstmal leben.

Was sagen die Experten? Ist dies eine probate Lösung oder gibt es bessere

Beitrag von al6042 vom 25. Februar 2018, 15:05

Entspricht eigentlich genau dem, was ich unter folgendem Post kurz erklärt h [Ruhezustand wil](https://www.hackintosh-forum.de/index.php/Thread/36232-Ruhezustand-will-nicht/?postID=395173#post395173)l nicht

Beitrag von Harper Lewis vom 25. Februar 2018, 15:07

Wenn es so funktioniert und dich nicht weiter stört, ist das doch prim Patches von Rehabman, bei denen aber immer nur der zweite Wert (hier 0; meist in 0.

Beitrag von SirusX vom 26. Februar 2018, 22:00

Was muss man machen um einen 8942, 6084, Object does not exist (D bekommen wenn man den Wifi patch eingefügt hat bei mir auf RP11 !?

Beitrag von Doctor Plagiat vom 26. Februar 2018, 22:02

Die DTGP-Method (Sourceforge) einfügen.

Beitrag von SirusX vom 26. Februar 2018, 22:04

danke hat super geklappt und wie bekommt man dies warnings alle weg ?

4270, 3115, Not all control paths return a value (CGLS)

Beitrag von Doctor Plagiat vom 26. Februar 2018, 22:05

Die warnings kannst du ignorieren.

Beitrag von SirusX vom 26. Februar 2018, 22:05

Ja ok das weiß ich aber wie würde man sie weg bekommen ?

Beitrag von al6042 vom 26. Februar 2018, 22:09

Bei "Not all control paths return a value" musst du in der betreffenden Me (Zero)" vor der letzten, schließenden, geschweiften Klammer der Methode ei

Beitrag von Doctor Plagiat vom 26. Februar 2018, 22:11

Warum willst du sie denn weg haben, wenn du weißt dass man sie könntest jede Warnung kopieren und mit der Suchmaschine deiner V suchen. Da wirst du fündig, aber bestimmt nicht bei allen.

Beitrag von SirusX vom 26. Februar 2018, 22:15

Wegen der Sauberkeit halt Ordnung eben ..... aber die BCM4352 wird nicht Kexte ....

sie liegt auf RP11 habe dann den Patch eingefügt habe ich was falsch gemac

Beitrag von al6042 vom 26. Februar 2018, 22:24

Wird die Karte im DPCI Manager -> "PCI LIst" Fenster angezeigt? Wenn ja, mit welcher Vendor-/Device-ID?

Poste bitte einen Screenshot vom ioRegistryExplorer -> IODeviceTree d dem du die entsprechende Vendor-/Device-ID als "name"-Eintrag ("pci14 hast.

Beitrag von SirusX vom 26. Februar 2018, 22:29

Hier mal alle Bilder das ist nur mit PCI Fake Kexten und Clover Patches so l

Beitrag von al6042 vom 26. Februar 2018, 22:33

Mache aus dem "Device (PXSX)" unter "Device (RP11)" ein "Device (ARPT)". Beim Kompilieren werden verschiedene Fehler auftreten, die auf d hinweisen. Ändere diese ebenso auf "ARPT" und gut ist.

Beitrag von SirusX vom 26. Februar 2018, 22:35

Ich bin der Meinung das habe ich gemacht habe die DSDT auch Hochgeladen

Beitrag von al6042 vom 26. Februar 2018, 22:44

Das heisst aber nicht, dass du das nicht nach Anleitung selbst machen kanns Wo ist denn da sonst der Lerneffekt?

Beitrag von SirusX vom 26. Februar 2018, 22:50

zum verständis braucht man dann noch Clover Patches !? Kexte keine mehr !?

Beitrag von al6042 vom 26. Februar 2018, 23:03

Kommt darauf an, was im Systembericht dargestellt wird... ggf. kann de Clover K2P-Eintrag angepasst werden.

Beitrag von SirusX vom 26. Februar 2018, 23:26

Haben nochmal die DSDT gepatched aber geht nicht die Karte, habe dan meinem Asrock Board die Sound Layout ID in die DSDT zu bringen hatte ich mit ...hmmm

wird nun so Angezeigt....

habe mal die neu gepatchte DSDT angehangen ....

Beitrag von kuckkuck vom 26. Februar 2018, 23:32

## [@suiciet](https://www.hackintosh-forum.de/index.php/User/42816-suiciety2k/)y2k

Mit der FakePCIIDXhci\_Mux (+FakePCIID) kext routest du die USB Po Controller auf den EHCI Controller (EH02). Dadurch musst du auch an der EHCI rumpfuschen. Bei deiner neuen Hardware und dem dementsprech aktuelleren SMBios würde ich dir raten die Ports bei XHC zu lassen un FakePCIID Kombi zu nutzen. Stattdessen solltest du auf USBInjectAll + eine eigene Kext nach Brumbaers Anleitung erstellen. Dein Prob Wahrscheinlichkeit nicht dein Logitech Gerät, sondern der USB (BT) Ans Mainboard. Dieser Anschluss (entspricht dann zB HS06) muss auf USBConn werden. Damit sollte dann Sleep wieder funktionieren und auch mit US sein.

Beitrag von SirusX vom 27. Februar 2018, 00:55

Was bringt es für einen Vorteil das über die DSDT zu regeln habe einem Fr aus seinem Acer ein Hackbook zu machen.

Es läuft alles bis auf die Geforce, dafür haben wir eine SSDT. Die Wlan/BT karte läuft auch mit Clover K2P nnfdenbFake Kexten was bringt es dsnn für einen vorzeil fas in die dsdt zu packen ?

Beitrag von al6042 vom 27. Februar 2018, 08:08

Weniger Injector-Kexte...

Damit kann man sich bei den Kexten auf das Wesentliche konzentrieren. FakeSMC, Lilu, AppleALC, USBInjectAll, Shiki und der entsprechende LAN-Ke Je nach Grafikkarte noch IntelGraphicsFixup, NvidiaGraphicsFixup oder V nötig).

EDIT: So wie du das hier angefraMgemiagsetr - Kexte durch DSDT !?

Beitrag von kuckkuck vom 27. Februar 2018, 08:25

Erstmal ganz generell, DSDT = SSDT denn die SSDT ist nur eine Erwei kann auch in diese integriert werden.

Aufbauend darauf verstehe ich die Frage nicht ganz.

Aber generell: Für USBInjectAll lässt sich eine SSDT generieren. Diese ist Devices im allgemeinen Sinne, sondern vielmehr einfach ein Dok USBInjectAll. Alleine die SSDT macht absolut garnichts sondern die Ke> ACPI die Informationen die sie braucht und verarbeitet diese. Schreibt Kernel Extension, schreibt man alle wichtigen Infos direkt in diese und SSDT oder Info Dokumente.

Direkt über eine DSDT ohne weitere Mittel, lässt sich das Problem eher sc die USBConnectors für die in ihren Macs benutzten USB Controller di schreibt. Die einzige mir bekannte Lösung besteht darin evtl eine abgeänd in der DSDT zu benutzen. Dieses Script würde [https://github.com/cnrd/OSX](https://github.com/cnrd/OSX-USB-SSDT/)-USB-SSDT/

Beitrag von SirusX vom 27. Februar 2018, 10:27

Ja ok ich habe soweit verstanden nur meine Frage wieso will der WLAN I ich möchte, dieser macht ja schon Sinn man erspart sich kexte und Clove das richtig verstanden habe.

Beitrag von kuckkuck vom 27. Februar 2018, 16:11

Du musst Kexts und DSDT mehr trennen, ich denke nicht, dass DER DSDT Ahnung was du genau me) in bite Clover Patches und Kexts genau ersetzt. Wa denn genau machen? Ich dachte es geht hier gerade um den Ruhezustand

Beitrag von SirusX vom 27. Februar 2018, 18:04

Erst ging es hier per dsdt die wlan Karte um zu benennen. Damit sie OBB läut

Beitrag von kuckkuck vom 27. Februar 2018, 18:24

Das Device von PXSX nach ARPT im ACPI umzubenennen hat aber nichts da USB Connector am Mainboard erkannt wird sondern ist einfach so wie es App

Beitrag von SirusX vom 4. März 2018, 14:41

Da mein Kollege noch ein paar mal gefragt hat wollte ich noch einmal n nun jemand für ihn die Broadcom in seiner DSDT Patchen könnte.

Wären euch echt sehr Dankbar anbei die DSDT und ein IOReg Auszug.

Beitrag von D\_Shin vom 4. März 2018, 15:24

ja an dieser stelle ein herzliches Dankeschön an SirusX das er mir alles sow leider kenn ich mich diesbezüglich gar nicht aus und würde mich über jede h danke schön.

Beitrag von al6042 vom 4. März 2018, 18:51

# [@Siru](https://www.hackintosh-forum.de/index.php/User/7629-SirusX/)sX

Das "Device (ARPT)" war in der DSDT schon eingebaut, ist aber unte IOREG immernoch als "Device (PXSX)" zusehen... Wird die DSDT bei deinem Kumpel gar nicht geladen?

Achtet darauf, welcher DSDT-Name in der config.plist von Clover steht nicht passt, wird die Datei auch nicht geladen.

Ansonsten habe ich hier den Eintrag unter RP11 leicht editiert.

Beitrag von D\_Shin vom 4. März 2018, 19:46

[@al60](https://www.hackintosh-forum.de/index.php/User/763-al6042/)4@anke für deine schnelle hilfe

Beitrag von al6042 vom 4. März 2018, 20:04

Gern geschehen... Ich hoffe es hilft...

Beitrag von SirusX vom 14. März 2018, 12:46

[@al60](https://www.hackintosh-forum.de/index.php/User/763-al6042/)42 wenn D\_Shin deine DSDT verwendet bekommt er beim boo Verbotszeichen ? Könntest du ihm nochmal helfen ?

Beitrag von al6042 vom 14. März 2018, 18:45

Leider nicht vor dem Wochenende.

Beitrag von al6042 vom 17. März 2018, 17:10

Was steht den im Verbose Mode als Grund für den Hänger? "Verbotszeichen" ist da wenig aussagekräftig.

Beitrag von D\_Shin vom 21. März 2018, 05:06

[@al60](https://www.hackintosh-forum.de/index.php/User/763-al6042/)4i2ch bekomme diese meldung,

Beitrag von al6042 vom 21. März 2018, 07:20

Da scheint das Teil die Verbindung zu Boot-Partition verloren zu haben. Startet das Gerät wenn du es ohne DSDT versuchst?

Beitrag von D\_Shin vom 21. März 2018, 18:39

ja dann startet mac

Beitrag von al6042 vom 21. März 2018, 19:00

Und was alles funktioniert oder funktioniert nicht, wenn du ohne DSDT starte

Beitrag von D\_Shin vom 21. März 2018, 19:10

soweit ich das beurteilen kann geht soweit alles . ausser kartenlesegerät un

Beitrag von al6042 vom 21. März 2018, 20:18

An der Stelle kann ich sagen, dass ich mit einer mobilen Nvidia im Skylal Erfahrung sammeln konnte und der Kartenleser, wenn es sich um ein vermutlich nicht laufen wird.

Aber vielleicht kann hier einer der Kollegen unterstützen.

Beitrag von derHackfan vom 22. März 2018, 10:14

Da fällt mir jetzt s $\circledast$  KantyaKnuenin der ein Skylake Notebook mit Nvidia Grafik bes

Beitrag von KayKun vom 22. März 2018, 17:37

die Nvidia wird unter macOS nicht laufen und auch nicht zum laufen zu leider.

Einzige ausname sind notebooks mit 10xx Desktop Chips

Beitrag von Doctor Plagiat vom 22. März 2018, 17:49

Für Linux gibt es ja das Bumblebee-Projekt "Nvidia Optimus für Linux". W kann das vielleicht auch auf macOS portiert werden. Ich habe natürlich k Arbeit da reingesteckt werden muss und wer das überhaupt machen soll. aber schon ganz andere Projekte gestemmt, was man so nicht für möglich ge Ein bisschen träumen wird man doch wohl dürfen.

Beitrag von D\_Shin vom 22. März 2018, 17:54

[@al60](https://www.hackintosh-forum.de/index.php/User/763-al6042/)42wie soll ich jetzt mit der dsdt.aml weiter verfahren? brauch ich d mein system. habe gelesen das es sozusagen nur Kosmetik sein soll.

Beitrag von al6042 vom 22. März 2018, 18:39

Wenn es ohne DSDT geht und alles funktioniert, brauchst du sie nicht.

Beitrag von D\_Shin vom 22. März 2018, 18:44

ok dann denke ich lassen wir das mal so. ich kenne mich da überhaupt nic hat mi@SirusXoweit zum laufen gebracht . danke dafür. muss mich da danke für deine@hailf6@42ausser du hast zeit und viel geduld

Beitrag von SirusX vom 26. Mai 2018, 00:01

EDIT:::

...

Also ich habe nun eine BCM4352 und sie läuft WLan und BT mit :

FakePCIID.kext FakePCIID\_Broadcom\_WiFi.kext

BrcmFirmwareData.kext BrcmPatchRAM2.kext

jetzt das koriose wenn ich Clover von USB boote gehen Wlan und Bluet genau den selben Clover Ordner von SSD geht alles ausser Bluetooth dann nicht per USB erkannt aber es ist genau der gleiche EFI/Clover Ordner.

Kann sich da vielleicht jemand einen reim drauf machen !? habe angehangen vielleicht fällt ja jemanden auf wieso das so ist .... ansonsten mSata habe ich nocht nicht drinne oder eine WWAN Karte .... aber d vielleicht kann mir auch einer die Karte in der DSDT Patchen oder SSD weiß nicht mal ob die wirklich alle nötig sind ....

Es handelt sich hierbei um ein HP Elitebook Folio 9470m mit i7 und 16 mein neues Lieblings Spielzeug